# **Backup Concept**

Setting up a backup for the data stored on the database server should be done immediately after installing the productive database instance in order to be able to restore all data quickly and completely in case of hardware and software cashes.

The proper implementation and activation of the selected backup concept is the responsibility of the user.

# **Directories to be backed up**

All local and global data and settings are located in the Onyx database on the database server in the default installation directory ..\Onyx3Server.\\. If the paths for the database ..\OnyxDB and/or images ..\Pictures were moved to other locations during the installation (e.g. to another partition or to a NAS), then the information in question will be physically located at that location.

In order to back up all relevant data so that it can be restored without loss on the same or on a new computer in the event of a hardware or software problem, there are several backup concepts that should be selected, configured and applied depending on the requirements in the specific facility.

It is recommended to consult an employee qualified in IT matters who has the required knowledge and access rights for a correct setup.\

# **File Backup**

During a file backup the directories

- ..\OnyxDB and
- ..\Pictures

at their [configured location](https://onyxwiki.net/doku.php?id=program_onyxdbserver_tab53) are copied manually or by means of external backup software completely or differentially to a backup medium. If possible, this should be an external data medium that is also stored outside the facility in order to exclude loss in the event of events such as fire, burglary, etc. A differential backup is recommended only for the image path, while the database folder should always be copied completely.

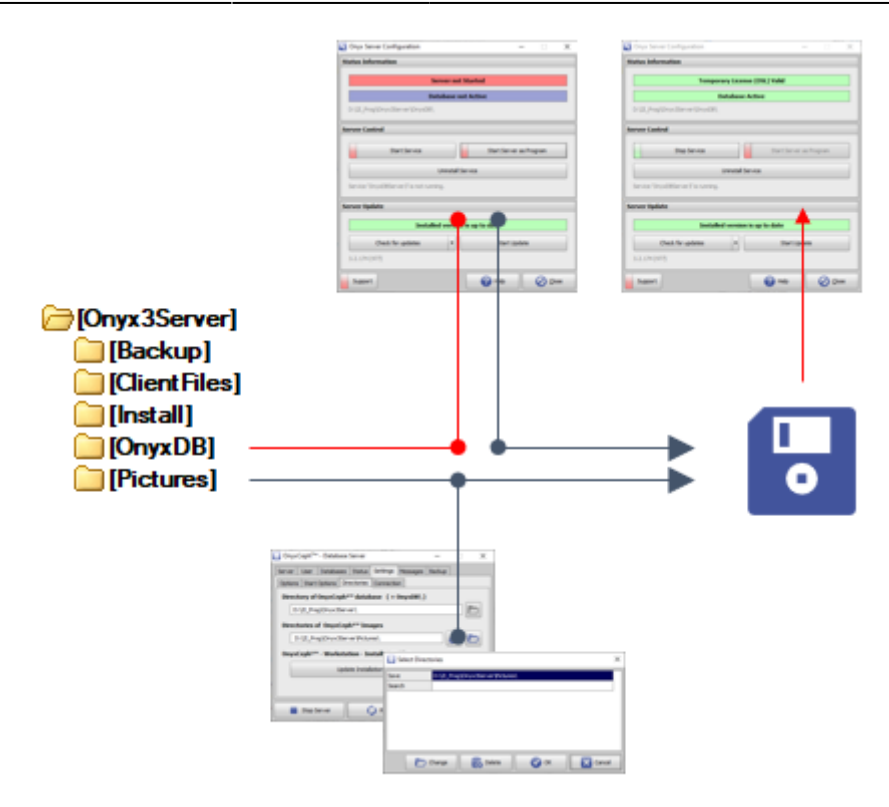

#### **[Details](#page--1-0)**

### **Backup Database Folder**

Since the NexusDB database used by OnyxCeph<sup>3™</sup> is an SQL database, the OnyxDB folder must not be copied as long as the database server OnyxDBServer is running. This must therefore be stopped manually using the Onyx3Config operating program, regardless of whether it was started as a program or service.

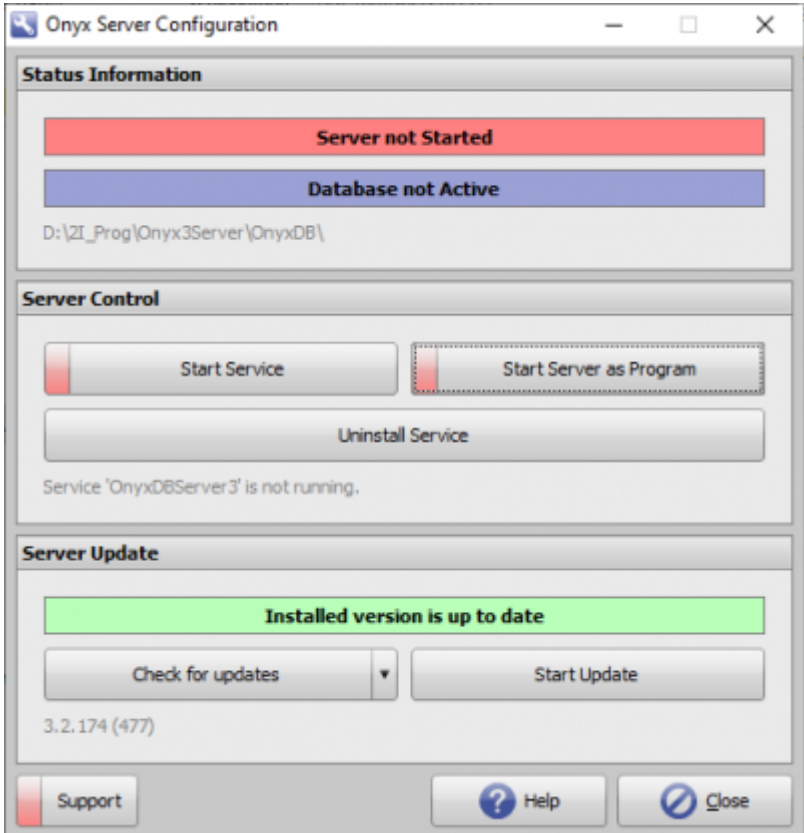

After the backup is completed, the database server OnyxDBServer must again be started manually using the Onyx3Config operating program. Alternatively, the restart of the database server can be done by the external backup software if possible.

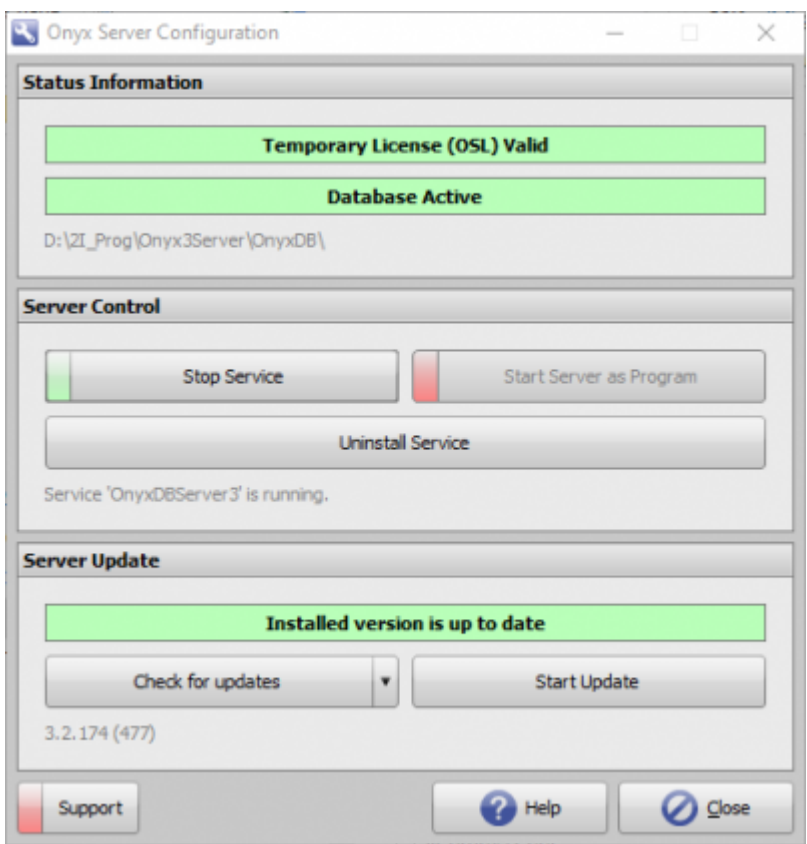

#### **Back up images folder**

The folder(s) ..\Pictures contains all image data and can also be copied while the database program OnyxDBServer is running. The configured image paths can be read out in the user interface of the server program.

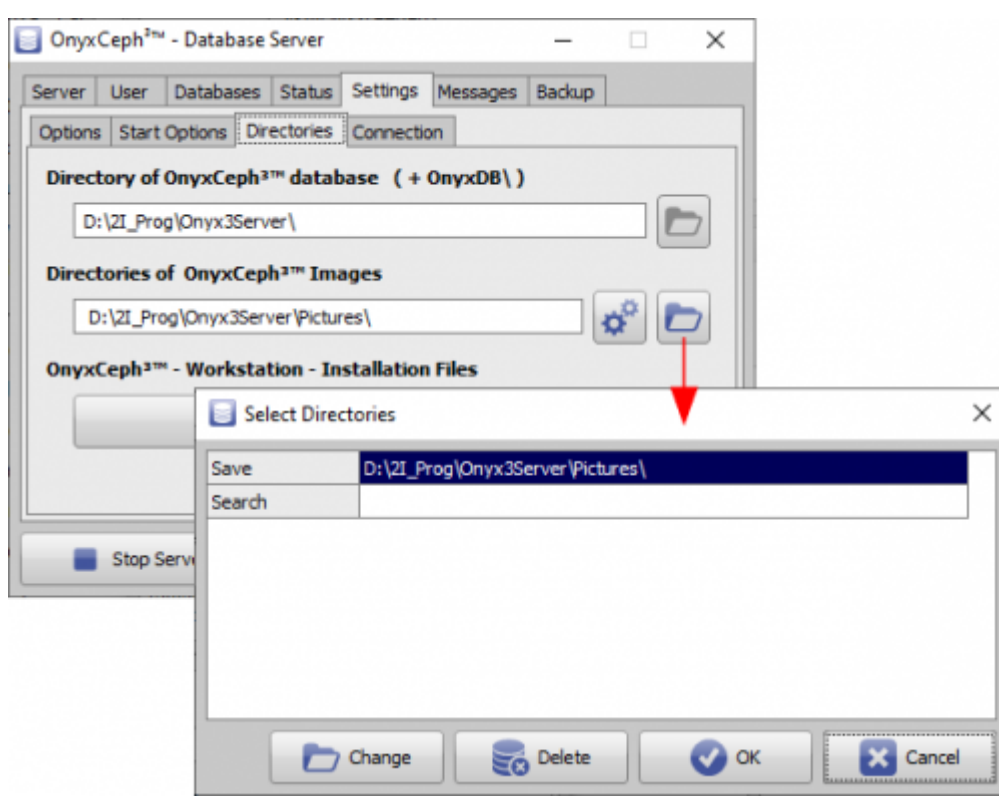

## **Live Backup**

During a live backup, the directories

- ..\Backup and
- ..\Pictures

are copied to a backup medium at their configured location either manually or differentially using external backup software. If possible, this should be an external data medium that is also stored outside the facility in order to rule out loss in the event of events such as fire, burglary, etc.

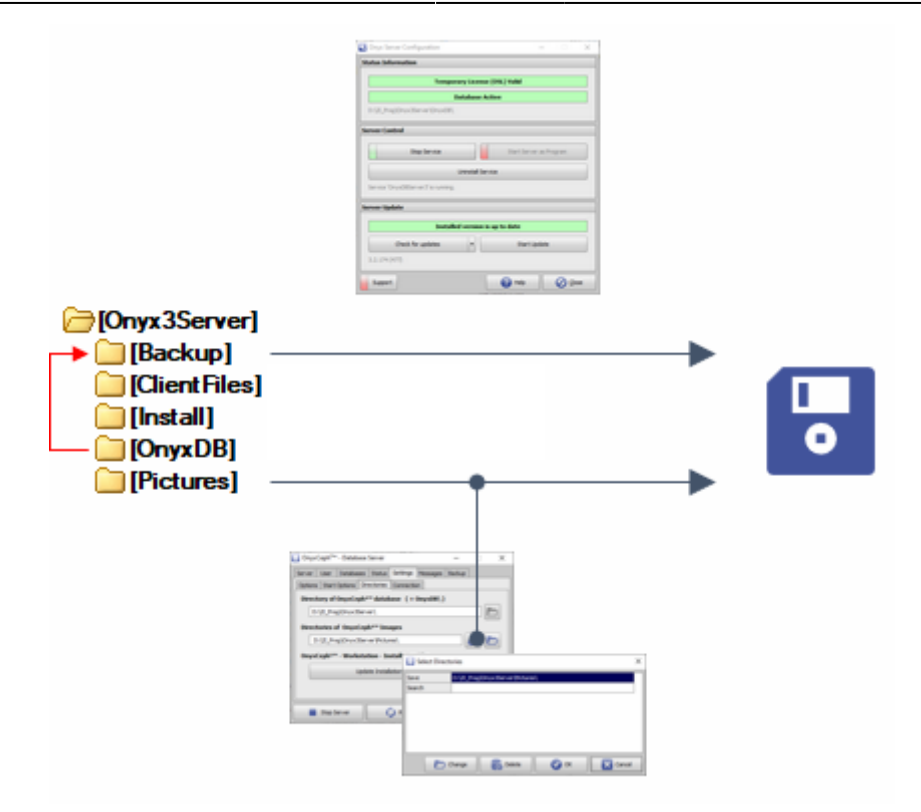

#### [Details](#page--1-0)

### **Backup database folder**

Instead of the database folder ..\OnyxDB, the backup folder preconfigured in the [database server program](https://onyxwiki.net/doku.php?id=program_onyxdbserver) [OnyxDBServer](https://onyxwiki.net/doku.php?id=program_onyxdbserver) is backed up during the live backup, which contains a 1:1 copy of the database folder OnyxDB in the format O3B. At which time and with which redundnaz this live copy of the database is created is defined on the [corresponding tab](https://onyxwiki.net/doku.php?id=program_onyxdbserver_tab71) of the [database server program.](https://onyxwiki.net/doku.php?id=program_onyxdbserver) So during live backup, unlike file backup, the database server OnyxDBServer does not need to be stopped and restarted after the copy operation is complete.

### **Backup images folder**

The folder(s) ..\Pictures contains all image data and can be copied even when the database program OnyxDBServer is running. The configured image paths can be read out in the user interface sof the server program.

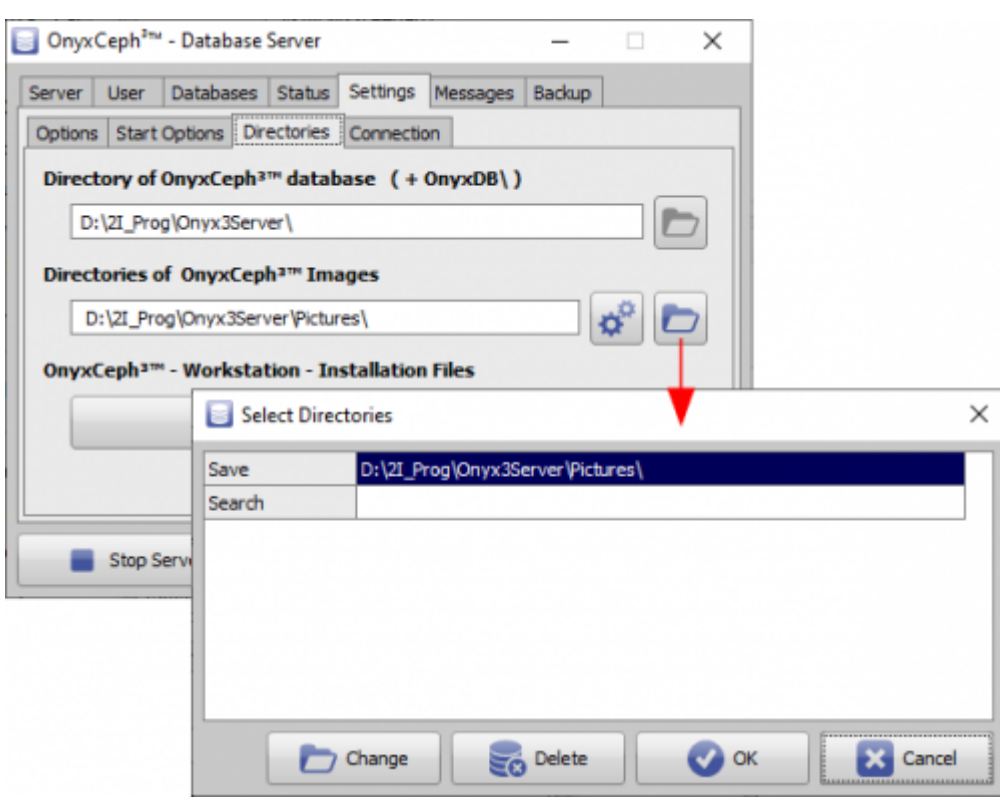

### **Manual backup**

Open the user interface of the database program [OnyxDBServer](https://onyxwiki.net/doku.php?id=program_onyxdbserver) (as described above) and start the manual backup by button click on register [Manual|](https://onyxwiki.net/doku.php?id=program_onyxdbserver_tab71).

### **Data restore**

Open the user interface of the database program [OnyxDBServer](https://onyxwiki.net/doku.php?id=program_onyxdbserver_tab71) (as described above) and start data recovery from an Onyx backup file \*.OnB using button click on register |Manual|.

#### **Note**

Data recovery can only be performed if the database program has been stopped beforehand. If the images were backed up separately, as recommended above, the backed up image directory ... Pictures must be copied back manually before restarting the database program.

The backup file \*.OnB can be manually unpacked as an archive by renaming it to \*.zip. The archived directories ..\OnyxDBand ..\Pictures can be copied into a new installation to perform the data restore manually (see also a [Move Onyx Database Server 3.2\)](https://onyxwiki.net/doku.php?id=moveserver).

### **Disable backup**

If you back up the server directory daily anyway as part of an external backup, you should disable the internal backup in the [settings of the database server](https://onyxwiki.net/doku.php?id=program_onyxdbserver_tab74) to save disk space.

From: <https://onyxwiki.net/> - **[OnyxCeph³™ Wiki]**

Permanent link: **<https://onyxwiki.net/doku.php?id=en:dbbackup>**

Last update: **2023/04/11 15:45**

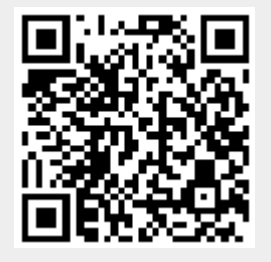